## Klasa 6 - Kwiecień

Za każde zadanie można otrzymać 1 punkt.

## Zadanie 1

W arkuszu kalkulacyjnym wykonaj poniższą tabelę. Utwórz wykres kolumnowy przedstawiający artykuł i cenę. Zmień kolor wypełnienia kolumn następująco: czerwony, brązowy, zielony, granatowy, czarny, szary. Plik zapisz pod nazwą klasa6zadanie1.

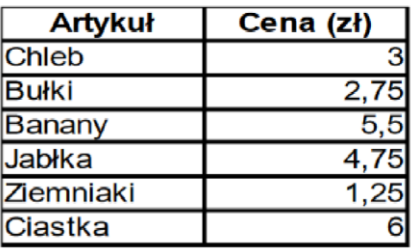

## Zadanie 2

Wykonaj w programie GIMP płynne przenikanie dwóch zdjęć. Plik zapisz pod nazwą klasa6zadanie2